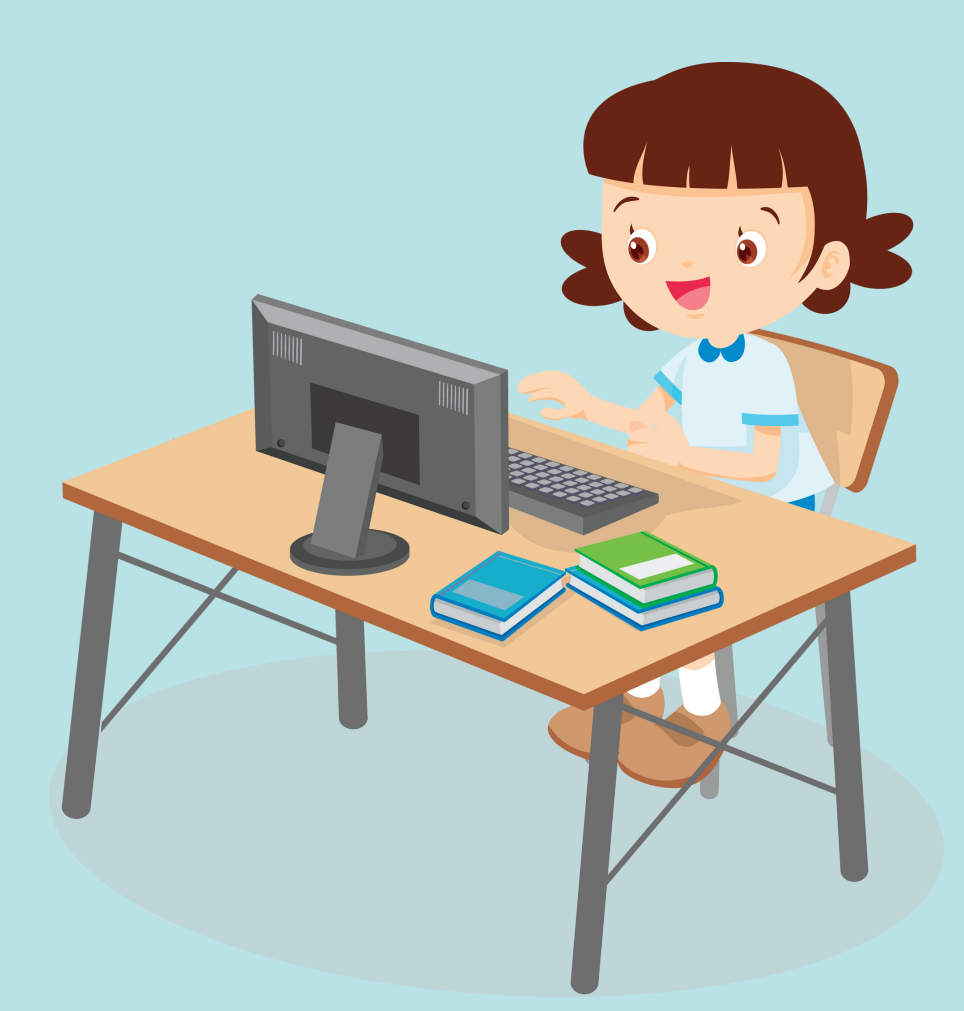

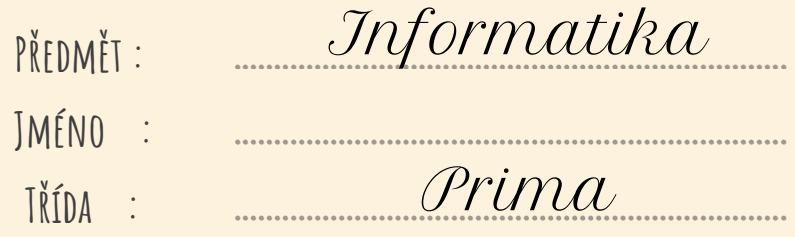

# ObsahUčiva

1

- **Informační systémy**
	- Školní informační systémy
	- Základní práce s kancelářskými balíky
	- Uživatelé, jejich činnosti a práva
	- Databázové relace
	- **Digitální technologie**
		- Správa souborů, struktura složek
		- Princip e-mailu
		- Hardware a software
	- **Data, informace a modelování**
		- Přenos informací, standardizované kódy
		- Znakové sady
		- Přenos dat, symetrická šifra
		- Identifikace barev, barevný model
		- Vektorová grafika
		- Zjednodušení zápisu, kontrolní součet
		- Binární kód, logické A a NEBO
		- Data v grafu a tabulce
		- Evidence dat, názvy a hodnoty v tabulce
		- Kontrola hodnot v tabulce
		- Filtrování, řazení a třídění dat
		- Porovnání dat v tabulce a grafu
		- Řešení problémů s daty
	- **Aplikační software pro práci s informacemi**
		- Textový procesor
		- Prezentační program

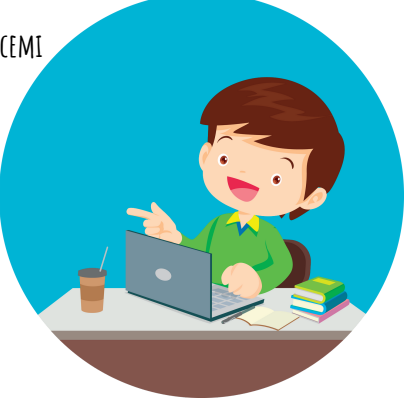

# Informační systémy

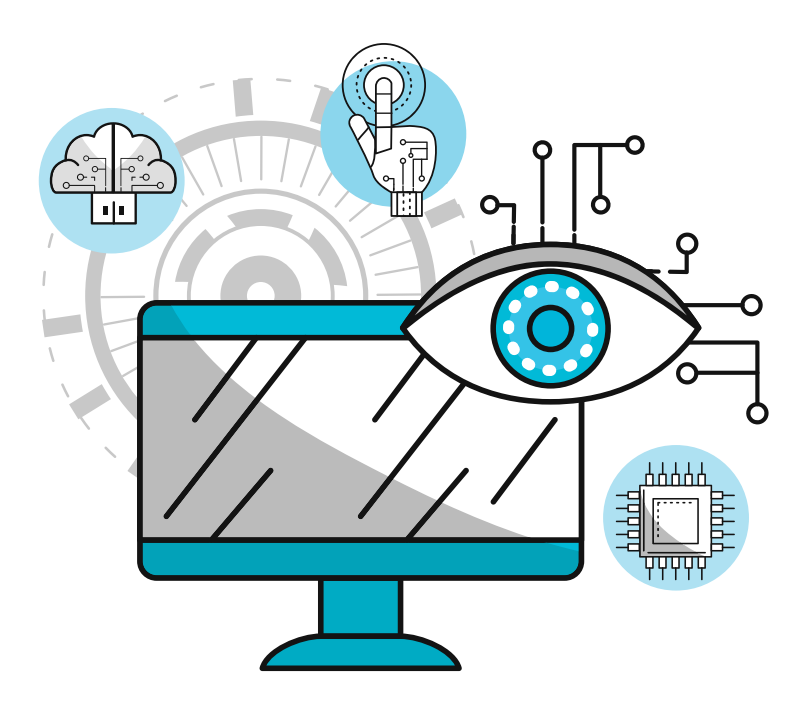

## **OneDrive**

• OneDrive je online úložiště od MS Office. Co na něj uložím, je přístupné (po přihlášení) odkudkoli.

#### **Přihlášení**

- 1. Přes prohlížeč:
	- www.office.com → přihlásit se → vlevo nahoře kliknu na čtvrec uprostřed něhož je devět teček → kliknout na mráček
- 2. V počítači:
	- Vyhledáme aplikaci OneDrive → přidat účet → přihlásíme se pomocí účtu a máme hotovo

## **Okna aplikací**

- Zavřít okno
- Zmenšit/zvětšit okno
- Minimalizace na lištu

## **Správa souborů a složek**

- Složka místo pro ukládání souborů
- Stromová struktura rozložení složek
	- Příklad:

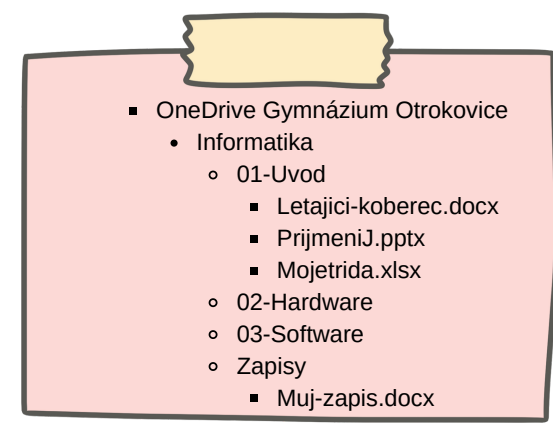

- Soubor dokument, se kterým pracujeme
	- Dokument Wordu: dopis.docx
	- Dokument Excelu: tabulka.xlsx
	- Obrázek: ocean.png
	- Zvuk: summerhit.mp3
	- Video: recko2022.mp4
	- Text: info.txt
	- Webová stránka: index.html
	- Spustitelný soubor: explorer.exe
- Program aplikace

### **Princip emailu**

- Email elektronická pošta
- Výhody:
	- rychlost (email sekundy či minuty, dopis dny až týdny)
	- spolehlivost (99% je doručeno)
	- přílohy (obrázky, soubory)
- Emailová adresa:
	- o název poštovní schránky @ (zavináč)
		- \_\_\_název serveru\_\_\_
- Cesta emailu: Odesílatel pošle email → email najde server (např. seznam.cz) → email najde název poštovní schránky  $\rightarrow$  doručeno
- ! Když nenajde server nebo název, email se vrací odesílateli jako nedoručený
- Struktura: odesílatel, příjemce, kopie, skrytá kopie, předmět, text emailu, přílohy

# Digitální technologie

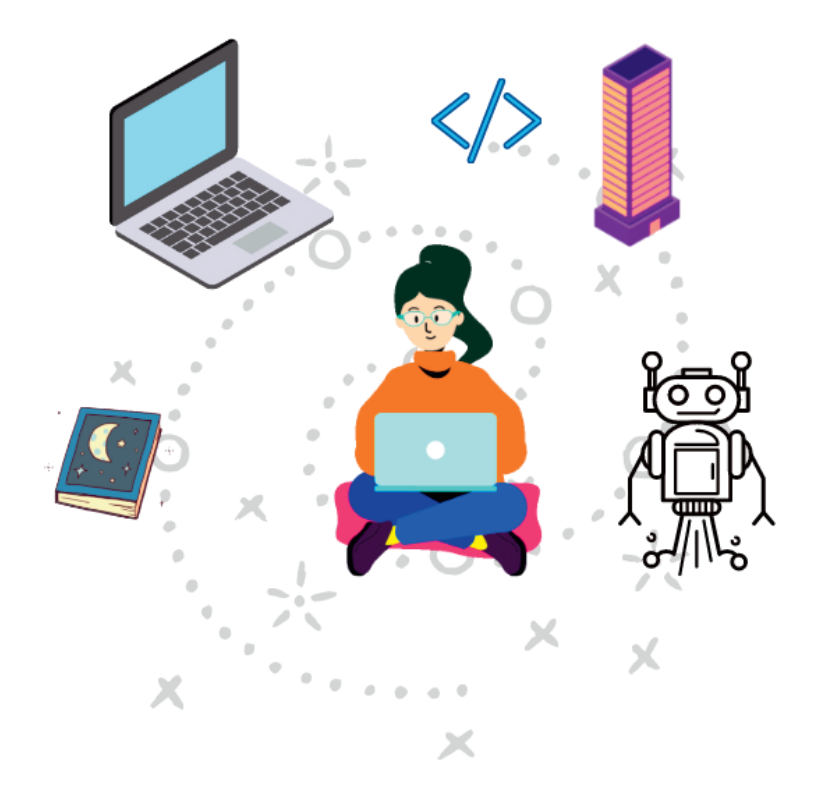

## **Informatika**

Informace je zpráva, kterou se lidé dozvídají, získávají ji nebo si ji předávají.

## **Historie**

- Starověk hliněné destičky, tesání do kamene, papyrus
- Středověk komunikace, pergamen, papír
- Novověk morseova abeceda, telegraf, rádio, telefon, internet

## **Hardware**

- Fyzické vybavení počítače.
- Počítačová sestava
	- Monitor
		- Výstupní zařízení počítače
		- **LCD monitory** CRT monitory

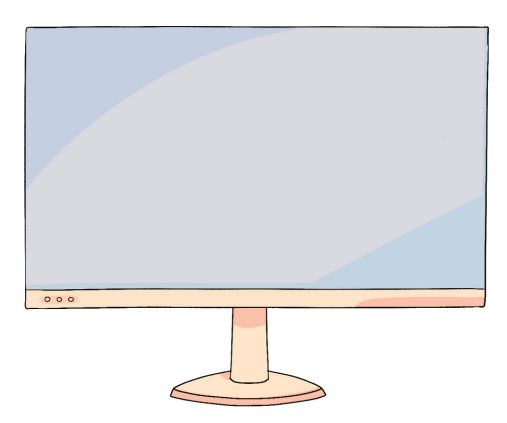

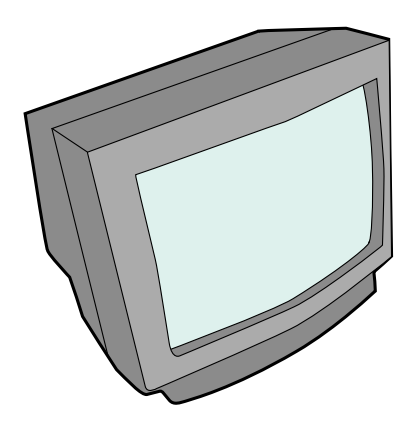

- Klávesnice
	- Alfanumerická, numerická, řídící, funkční
	- Enter, šipky, insert, delete, home, end, page up, page down, backspace, esc, shift, ctrl, alt, tab, caps lock, num lock

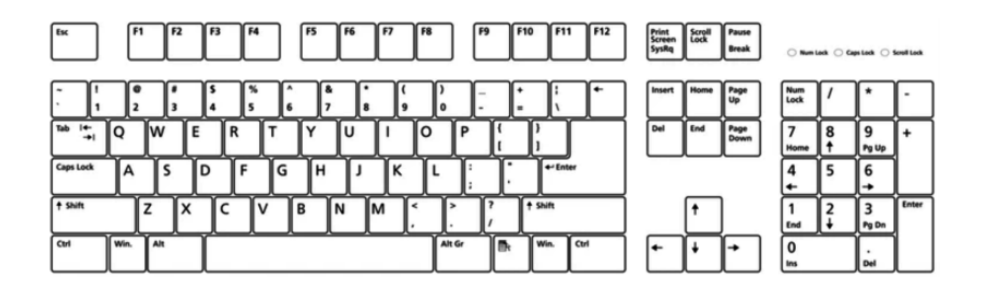

- Myš
	- Levé tlačítko jednoklik označení, dvojklik výběr či otevření
	- Pravé tlačítko jednoklik otevře nabídku práce se souborem
	- Kolečko pohyb o obrazovku nahoru či dolů

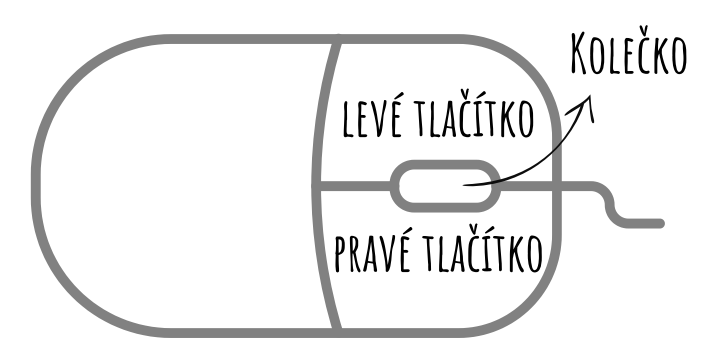

#### Počítačová skříň

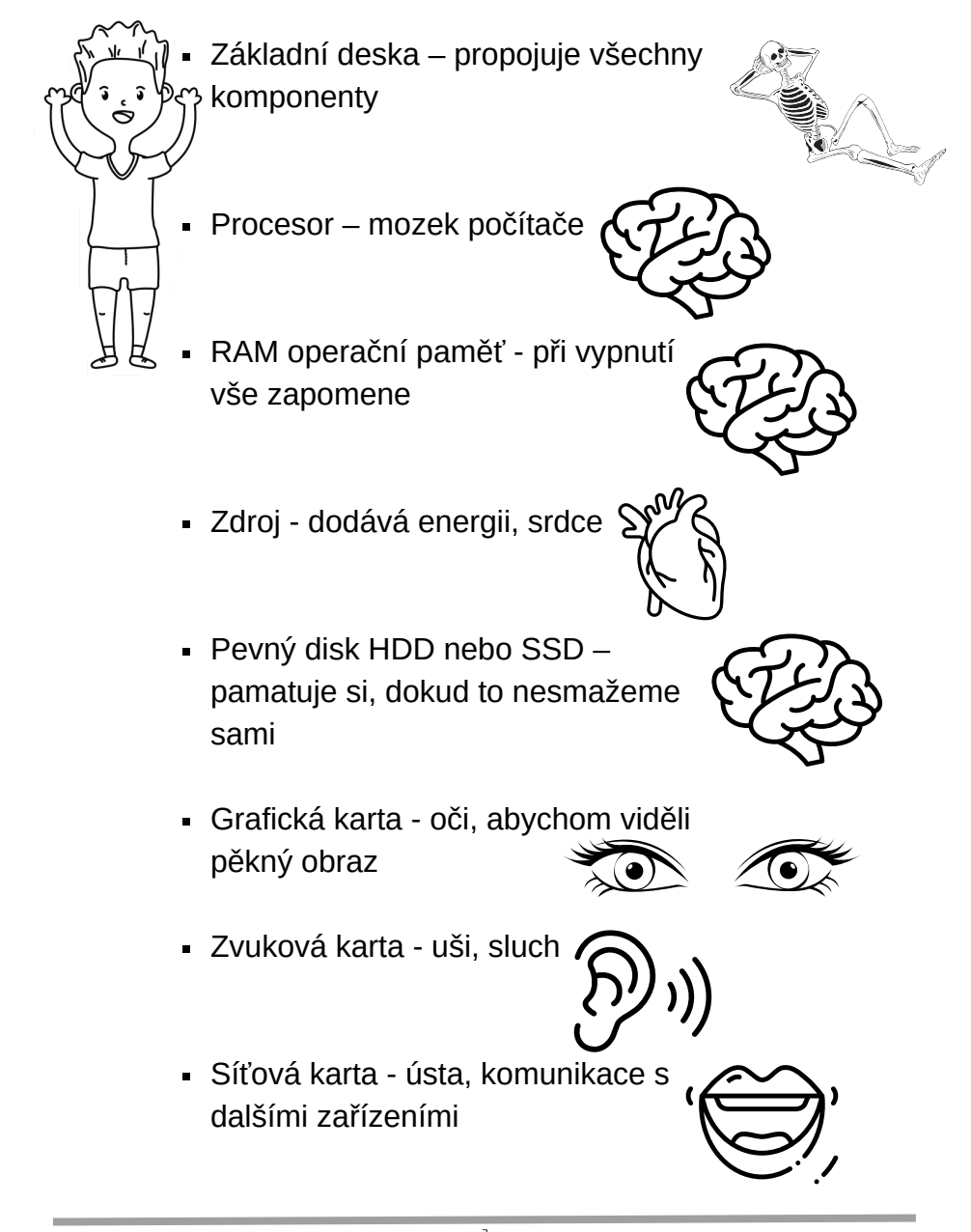

- Další zařízení počítače
	- Vstupní
		- Mikrofon přenáší zvuk do pc
		- Skener přenáší obraz do pc
	- Výstupní
		- Tiskárna přenáší obraz z pc na papír
		- Reproduktory přenáší zvuk z pc
	- Vstupně-výstupní
		- Digitální fotoaparát a kamera zaznamenávají, uchovávají a přenášejí zvuk a obraz
		- USB disk a externí pevný disk úložiště externí

## **Software**

- Software je programové vybavení počítače.
- hra, onrázek, aplikace, ...
- Dělení:
	- APLIKAČNÍ SW (textový editor, hra, navigace)
	- SYSTÉMOVÝ SW
		- operační systém (Windows, MacOS, iOS, Android)
		- firmware spravuje a řídí HW, běží na něm OS (BIOS, UEFI)
	- MALWARE škodlivý SW (viry)
- Uživatelský účet
- správce rozhoduje, co uživatel může dělat = PRÁVA UŽIVATELE

8

HESLO - správce pro ně nastavuje pravidla

# **Operační systém**

- software, který zprostředkovává komunikaci počítače s uživatelem
- PC: Windows, MacOS, Linux
- Telefon: iOS, Android
- Pracovní plocha
	- ikona (tento počítač, koš, ...)
	- hlavní panel (spodní lišta) → dělí se na tlačítko start, střední část (vyhledávání, otevřené programy) a pravou část (čas, informace o počítači)

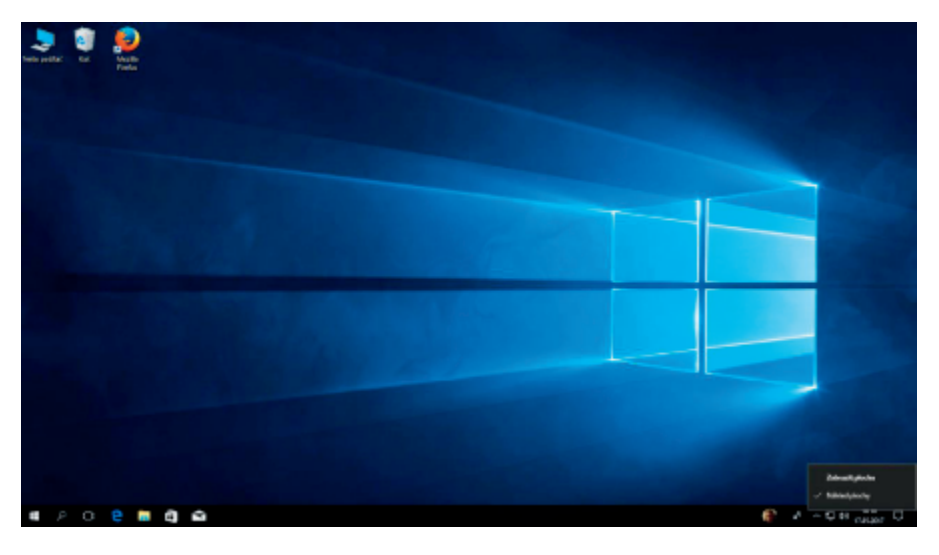

9

- Okno ve Windows
	- Zavřít okno
	- Zmenšit/zvětšit okno
	- Minimalizace na lištu

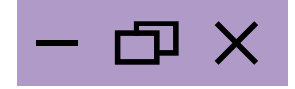

# **Základní software**

#### **Kalkulačka**

- Tlačítko start → Kalkulačka
- Dělení:
	- $\circ$  Standardní: \* / + -
	- $\circ$  Vědecká: \* / + zlomky mocniny → složitější operace
	- Vytváření grafů: kreslí grafy
	- Programátorská: převody mezi číselnými soustavami
	- Výpočet data: počítá datum
	- Převodníky: měna, objem, ...

#### **Malování**

- Grafický editor
- Panel nástrojů: obrázek, nástroje, štětce, tvary, velikost, barvy
- Uložení: Soubor → Uložit/Uložit jako
	- → .png

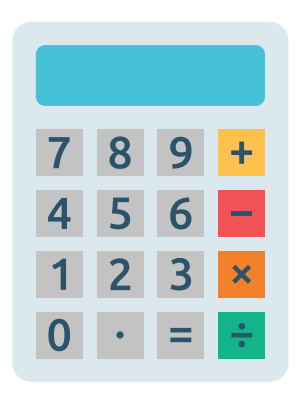

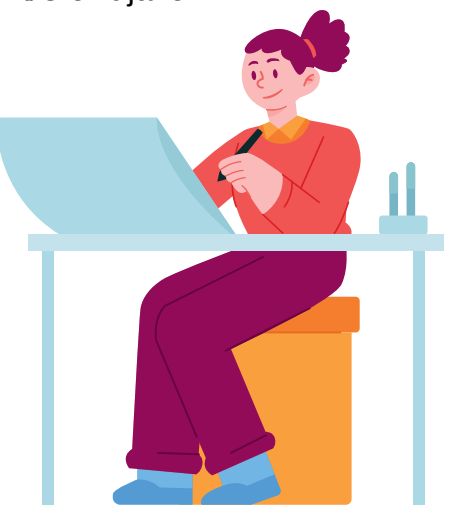

# DATA, INFORMACE A modelování

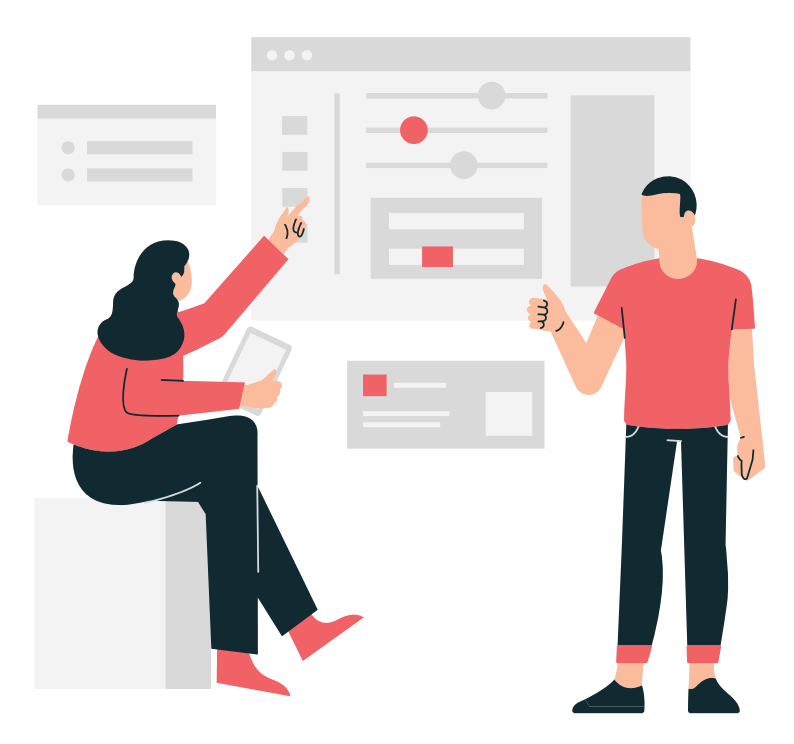

# **Kódy kolem nás**

- Emoce kódujeme do stylu mluvení, chování a mimiky
- Co to znamená?
	- Paráda ;-)
	- "Paráda"
	- Paráda :/
	- Paráda :-O
	- Paráda
	- Paráda :-D
- Znaky, značky a symboly
	- Prát maximálně na 30 °C
	- Žehlit maximálně na 150 °C
	- Může se bělit
	- · Nesmí do sušičky
	- **Extra velké**
- Značky států

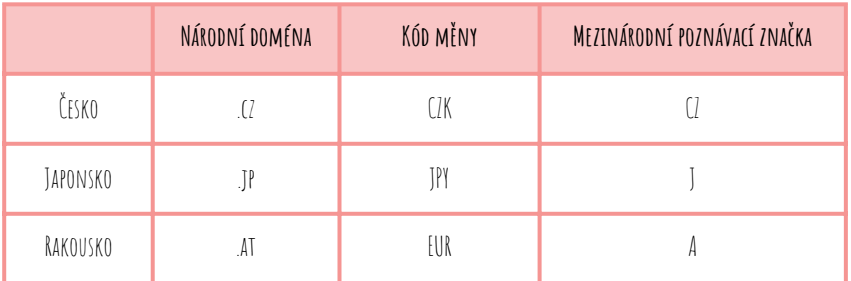

⊁ XI.

 $30^\circ$ 

- Kódování je záznam informace pomocí kódu. Kód má přesně daná pravidla tvorby.
- Kódování se používá pro zjednodušení, sjednocení záznamu dat.
- Běžně používané kódy: EAN, PSČ, SPZ, ISBN, QRC, banky, pojišťovny, morseovka.

# **Kódování znaků**

- Počítače používají ke kódování znaků ASCII tabulku. České znaky jsou součástí její rožšířené verze.
- Psaní znaků s pomocí ASCII tabulky lze držením klávesy ALT a napsáním číselného kódu:
	- $0 \times 64$
	- $0 0150$
	- $0.0132$
	- $0.47$
	- $0.0183$
	- $\alpha \times 0215$
	- Šifrování znaků
- 

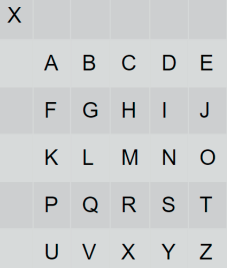

• Možnosti šifrování kódovací slovo "CISLA"

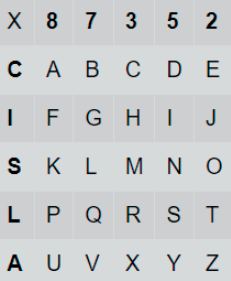

- Zakódovat slovo INFORMATIKA poté můžeme jako: I5, S5, I8, S2, L3, S3, C8, L2, I5, S8, C8
- Šifrování je proces změny čitelné informace pomocí známého postupu a tajného hesla na informaci šifrovanou.
- Bezpečné šifry mají dva klíče (šifrovací a dešifrovací).
- Kódování používáme, když chceme informaci rychle přenést na dálku.
- Šifrování používáme, když nechceme, aby přenášené zprávě rozuměl někdo nepovolaný.

#### **Kódování barev** VYBARVI: CERVENOU **O** MODROU

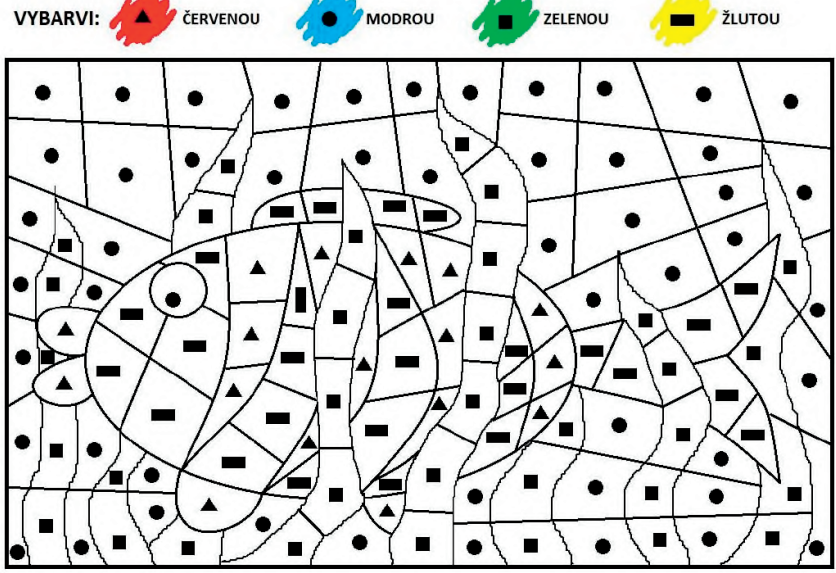

- $\bullet$  CMY(K)
	- cyan, magenta, yellow, key (černá)
	- Černá 100 %, bílá 0 %
	- Tiskárny
- . RGB
	- red, green, blue
	- Černá (0, 0, 0)
	- bílá (255, 255, 255)
	- červená (255, 0, 0)
	- Monitory

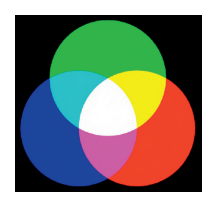

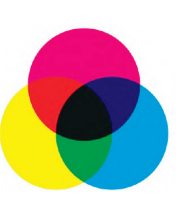

# **Obrázek z čar**

Nakreslete do souřadnicové sítě postupně úsečky, které na sebe navazují: [4,6], [5,5], [6,5], [5,4], [6,3], [5,3], [4,2], [3,3], [2,3], [3,4], [2,5] a doplňte poslední bod [x,y].

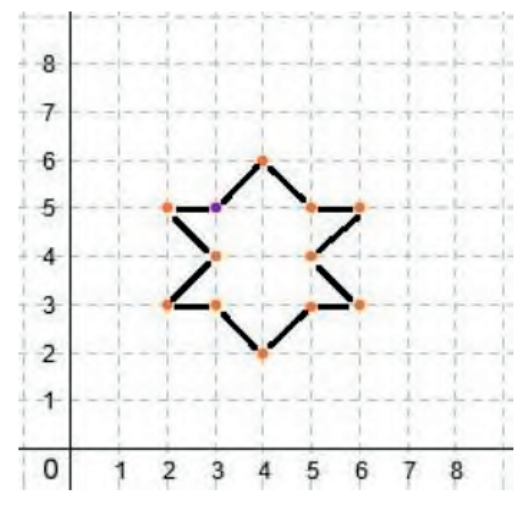

- Obrázek vytvořený z čar je vytvořený vektorovou grafikou.
- Vektorová grafika
	- V souřadnicové síti lze vytvořit kostru obrázku spojováním křivek (úseček), které mohou vytvářet geometrické obrazce
	- Vlastnosti křivek: tloušťka, barva, styl čáry, délka, souřadnice počátku a konce, tvar
	- Vlastnosti obrazců: jsou ukončené, mohou mít výplň

## **Komprese a kontrola**

Graficky vyznačené opakování

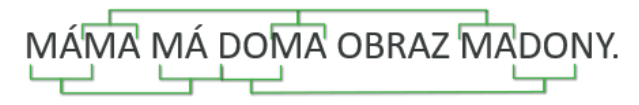

• Komprese obrázku

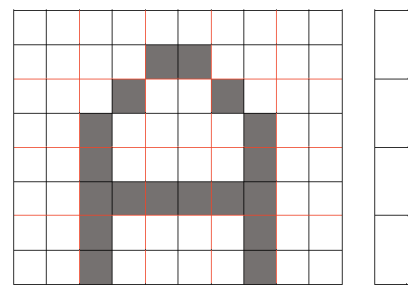

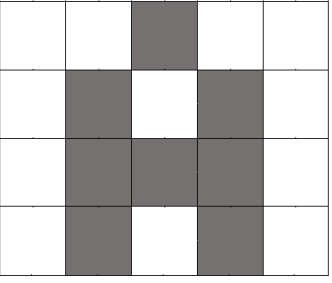

Princip komprese obrázku

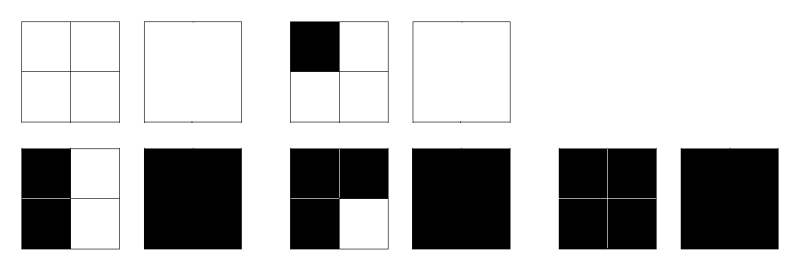

- Kvůli přenos dat se snažíme o zmenšení jejich velikosti využíváním různých postupů. Abychom měli jistotu, že data dorazila všechna, připojuje se tzv. kontrolní součet.
- Rastrová grafika
	- Obrázek se skládá z pixelů.
	- Každý pixel má barvu, umístění a spotřebuje nějakou velikost paměti (ta se odvíjí od jeho barevné hloubky)

# **Binární čísla**

- Jednotky informace
	- bit [bit] b
	- byte [bajt] B
	- $0.1B = Rh$
	- Lze zapsat 256 čísel (0-255)
	- $0 (00000000)$
	- $0 1 (11111111)$
- Převody z desítkové soustavy do dvojkové:
	- 10: 20 (desítková soustava: číslo dvacet)
	- $0.20:2 = 10$  zbytek 0
	- $0.10:2 = 5$  zbytek 0
	- $-5:2 = 2$  zbytek 1
	- $0 2 : 2 = 1$  zbytek 0
	- $\circ$  1 : 2 = 0 zbytek 1↑
	- Výsledné číslo čteme zespodu od šipky, tedy
	- 2: 10100 (dvojková soustava: číslo 10100)
- Převody z dvojkové soustavy do desítkové:
	- 2: 111000 (dvojková soustava: číslo 111000)

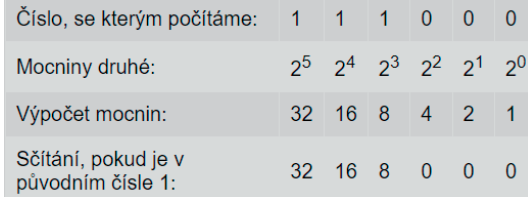

- $\circ$  Součet 32 + 16 + 8 = 56 → Výsledné číslo je 56
- $0: 56$

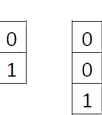

 $\begin{array}{|c|} \hline 0 \\ \hline 1 \\ \hline \end{array}$ 

 $\overline{0}$ 

 $1\vert 1$ 

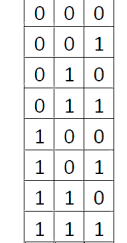

 $\Omega$  $\Omega$ 

 $\overline{0}$  $\overline{0}$ 

 $\Omega$  $\overline{0}$ 

 $\overline{0}$  $\overline{0}$  $\mathbf{1}$  $\Omega$  $\vert$  1  $\Omega$  $\overline{0}$  $\perp$  $\vert$  1  $\overline{0}$ 

 $\overline{0}$  $\mathbf{1}$ 

 $\overline{0}$  $\mathbf{1}$ 

 $\mathbf{1}$  $\overline{0}$ 

 $\mathbf{1}$  $\overline{0}$ 

 $\mathbf{1}$  $\mathbf{1}$ 

 $\mathbf{1}$  $\vert$  1

 $1<sup>1</sup>$  $\mathbf{1}$ 

 $1 \vert 1$ 

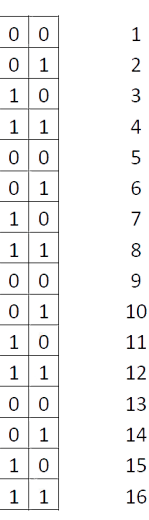

- Logické operace
	- Data v počítači jsou reprezentována pomocí nul a jedniček, které jsou umístěny v bitech.
	- Jeden bit rozliší dva stavy a s přidáním dalšího bitu se počet stavů zdvojnásobí. Toho se využívá například při kódování znaků či barev (v barevné hloubce).

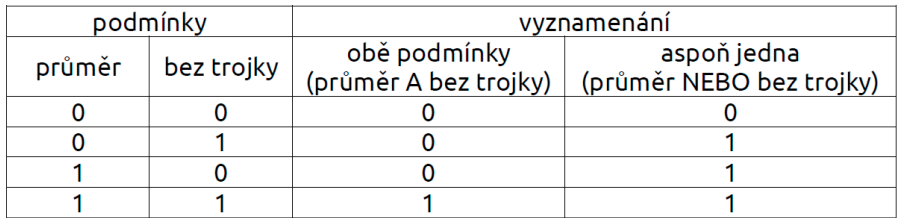

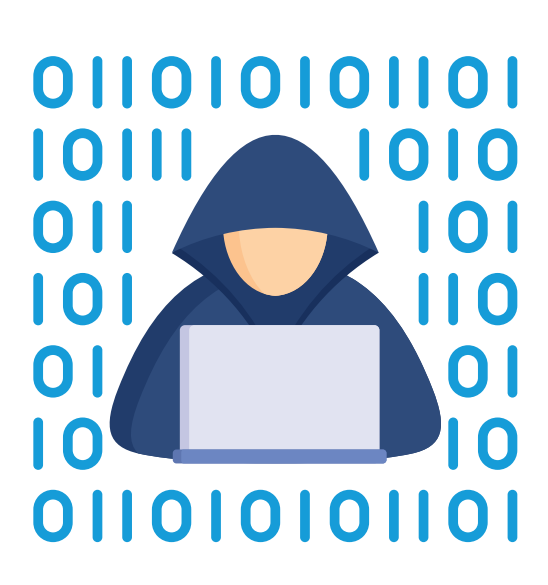

## **Data v grafu a tabulce**

Když se rozhlížíte kolem sebe, můžete si všímat mnoha věcí. Lze je třeba jen obdivovat (jako např. obrázky, hudbu apod.), ale můžete o nich ziišťovat také různé údaje (jako např. jména autorů, interpretů, velikost obrazu, délku skladby apod.). Obecně řečeno o nich získáváte různá data, Často s nimi můžete různě zacházet

### **Evidujeme data v tabulce**

Zjistili jste, že daty nemusí být vždy pouze čísla, i když to tak často bývá. Pokud nějaká data máte a chcete se v nich vyznat, budete potřebovat je nějak evidovat.

## **Kontrolujeme data**

- Umět evidovat data je velmi důležité. Často se však setkáte s evidencí, jejíž pravidla jsou už nastavena. Jindy zase budete mít na starost dokončit evidenci po někom jiném.
- Typy dat: číslo, text, datum

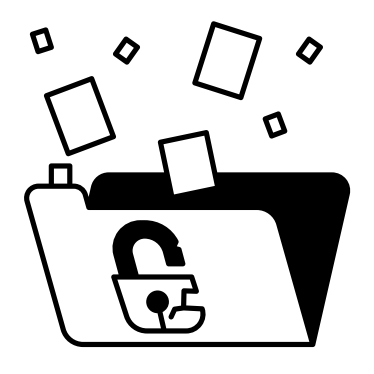

# **Filtrujeme, třídíme a řadíme data**

Data evidujete a kontrolujete, což je skvělé. Pokud je jich ovšem příliš mnoho, může být těžké se v nich vyznat. Data můžeme filtrovat (vybírat) na základě klíče nebo třeba dvojnásobně řadit.

## **Porovnáváme a prezentujeme data**

Data můžete prezentovat ostatním různým způsobem (např. v textech, v tabulkách, v grafech atd.). Sami se často stanete příjemci dat od jiných v různých podobách.

# **Řešíme problémy s daty**

Při práci s daty se dostanete každou chvíli před otázky, na něž se budete snažit hledat odpovědi.

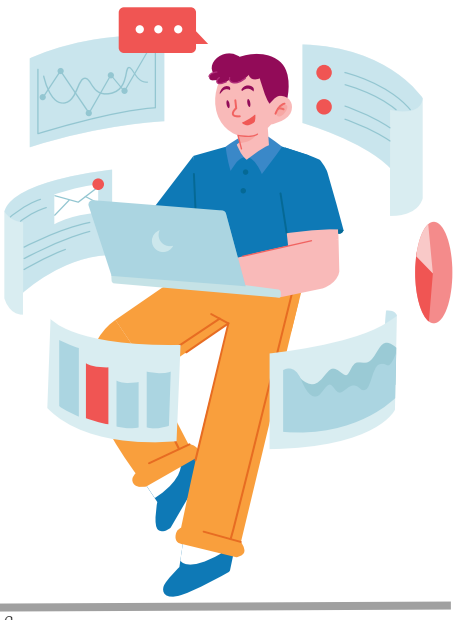

# Aplikační software pro práci s informacemi

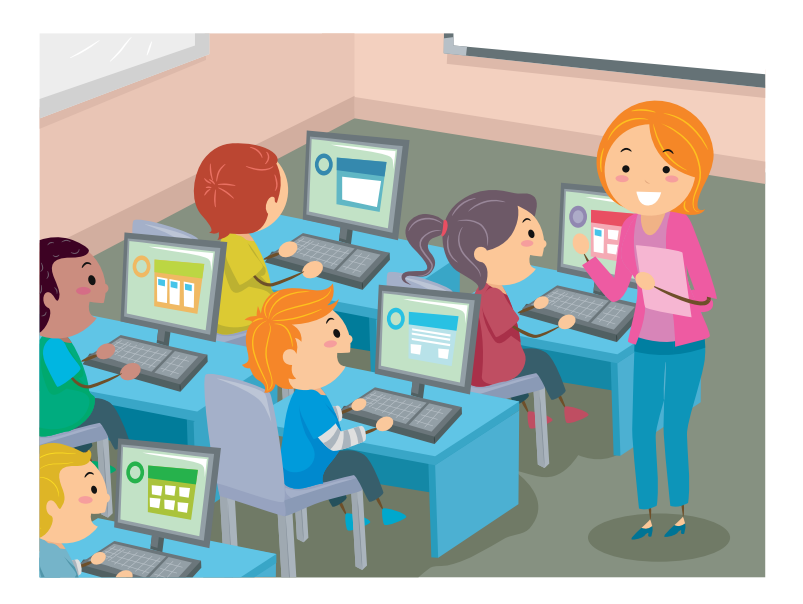

## **Typografie**

Základními druhy písem jsou písma:

- patková (serif) Mají příčně ukončené tahy, vhodná spíše pro delší texty.
- bezpatková (sans-serif) Obvykle vhodná pro kratší texty, nadpisy a zobrazování na displejích.
- ozdobná Zejména pro příležitostné využití.

Sada znaků určitého stylu, zejména v digitální podobě, se označuje jako font.

Písmo může mít různé šířky jednotlivých znaků – v takovém případě se jedná o písmo proporcionální. Naopak tzv. neproporcionální písma mají znaky stejně široké, užívají se hlavně při psaní počítačového kódu.

#### **Různé řezy písma slouží zejména k vyznačování. Patří mezi ně:**

- **tučný řez (bold)** Pro úderné, důrazné zvýraznění, opticky vystupuje z okolního textu.
- *kurziva (italika)* Nakloněný řez, jeho kresba směřuje k psacímu písmu, slouží k jemnějšímu zvýraznění či např. vyznačování pojmů.
- KAPITÁLKY Mají tvar velkých písmen, ale velikost malých.

Zvýraznění podtržením se v textech spíše nepoužívá, neboť přeškrtává spodní tahy písmen. Je však zvykem jím vyznačovat internetové odkazy.

VELKÁ PÍSMENA (verzálky, majuskule) je vhodně ke zvýrazňování používat jen velmi opatrně a střídmě.

# **Textový procesor**

Textový procesor je aplikace určená k vytváření a úpravě dokumentů, které obsahují formátovaný text. Tyto dokumenty mohou být zpracovávány např. za účelem tisku či digitálního prohlížení.

Mezi textové procesory patří třeba Microsoft Word (v desktopové i online verzi), Dokumenty Google (Google Docs, pouze v online verzi) či LibreOffice Writer (pouze v desktopové verzi). Typickými editovatelnými formáty pro ukládání textových dokumentů jsou ODT (to je otevřený formát) či DOCX, dokumenty určené jen ke čtení/prohlížení se běžně exportují do formátu PDF.

Mezi základní možnosti formátování textu patří nastavení určitého fontu, velikosti písma, tučného řezu písma () či kurzivy (). Ručně nastavené formátování textu bývá možné vymazat ().

Více položek je možné zorganizovat do odrážkového () či číslovaného () seznamu. Do dokumentu bývá též možné vkládat tabulky (), textové rámce, geometrické tvary či matematické vzorce.

Text v dokumentu lze zarovnat, např. doleva () či do bloku (). Též lze nastavovat odsazení ve svislém směru, předsazení prvního řádku odstavců či určitou velikost řádkování.

Co se týče pozicování textu, obecně platí, že je nevhodné používat k odsazování mezery (lze nastavit zarovnání či předsazení prvního řádku) či vkládání prázdných řádků (lze nastavit svislé odsazení či vložením konce stránky text posunout na začátek nové stránky). Textový procesor text na konci řádku sám zalomí (tedy text pokračuje na dalším řádku), obvykle je možné využívat automatické dělení slov.

Textový procesor obvykle umožňuje do určité míry kontrolovat pravopis a gramatiku ().

V textovém procesoru bývá možné nastavit formát stránky, velikost okrajů (čím menší okraje, tím více prostoru je pro samotný obsah dokumentu). Do textového dokumentu bývá možné vkládat obrázky, ty se mnohdy nechávají obtékat textem.

Při digitálním zpracování textu je výhodné používat styly textu. Nastaví se jimi např. podoba normálního textu či určité úrovně nadpisů. Styly textu zajistí jednotný vzhled dokumentu. Při změně definice stylu (např. nadpis 2. úrovně) se změní veškerý text daného stylu (např. všechny nadpisy 2. úrovně). Když mají nadpisy v dokumentu nastavený patřičný styl, textový procesor na základě toho obvykle dokáže automaticky vygenerovat obsah (včetně čísel stránek).

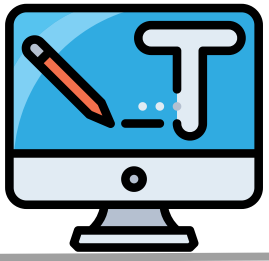

# **Zdroje a citování**

Při využívání informací z určitých zdrojů je mnohdy nutné tyto zdroje citovat, neboli uvést původ přebíraných informací. Využíváme-li přímou citaci, citujeme doslovně daný zdroj a přebíraný text uvádíme do uvozovek. Přímé citace je vhodné používat velmi střídmě. Nepřímá citace spočívá v přeformulování informace vlastními slovy, tento způsob citování je daleko běžnější.

Při citování se obvykle uvádějí odkazy do textu, např. (Nováková 2022). Zpravidla pod čarou či na konci dokumentu se nachází samotná bibliografie (bibliografické záznamy), zde jsou obsaženy podrobnější informace o citovaných zdrojích.

V českojazyčném prostředí se obvykle cituje pomocí normy ISO-690. Například biblografický záznam knihy v rámci tohoto citačního stylu vypadá takto:

PŘÍJMENÍ, jméno, rok. *Název knihy*. Místo vydání: nakladatelství. ISBN ISBN. Dostupné z: URL

Pro efektivní organizaci zdrojů a automatické vytváření citací je možné využít citační manažery (např. Zotero). Ty obvykle nabízejí propojení s textovým procesorem.

Co se týče zdrojů informací, tzv. primární zdroje pojednávají bezprostředně o zcela konkrétním tématu (např. výsledky experimentu či zkoumání). Sekundární zdroje čerpají z primárních (např. monografie, pojednává o poměrně úzce vymezeném tématu). Terciární zdroje pak shrnují primární a sekundární zdroje a dávají všeobecný přehled o určité oblasti (např. encyklopedie).

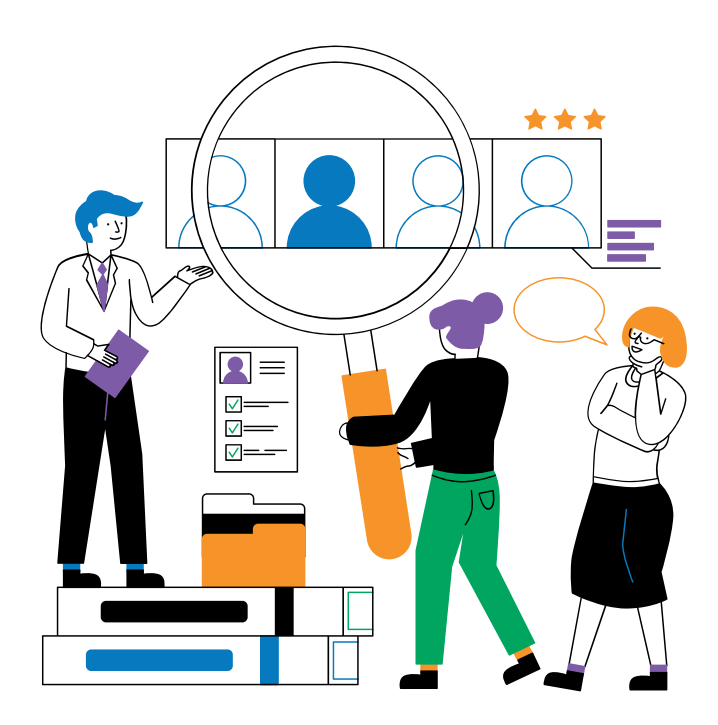

## **Prezentace**

Počítačové prezentace doprovázejí představování určitého tématu. Sestávají z jednotlivých slidů (snímků), ty obsahují text či obrázky a jsou graficky upravené.

Prezentace lze zpracovávat a předvádět pomocí k tomu určených aplikací, mezi které patří např. Google Slides (Prezentace), Microsoft PowerPoint, LibreOffice Impress, Apple Keynote a další.

Počítačová prezentace často bývá promítána pomocí dataprojektoru, může ale být zobrazována i na displeji (např. za účelem sdílení v rámci videohovoru). Ke zvýraznění určitých informací lze použít např. laserové ukazovátko či prezentér, který také umožňuje přepínání slidů na dálku.

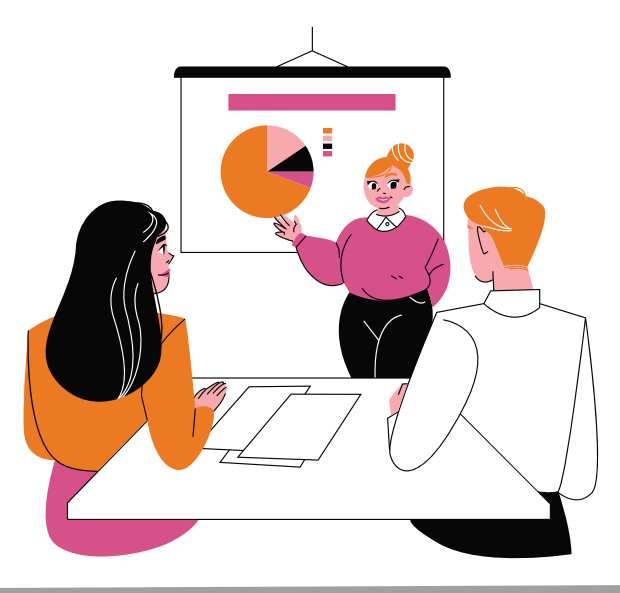

**Při zpracování prezentace je vhodné dodržet určité zásady, které zajistí efektivní a přehledné předání informací publiku.**

- Prezentace obvykle obsahuje následující součásti:
	- Titulní snímek obsahuje informace o tématu prezentace či jména autora (autorů).
	- Obsah (seznam kapitol či témat) zvláště u delších prezentací, když je namístě ujasnit publiku, co bude následovat.
	- Vlastní obsah.
	- Seznam zdrojů, případně odkazy na další informace, závěr.
- Do prezentace se sluší uvádět zdroje přejatých informací (zpravidla na konec) i obrázků (přímo k obrázkům, nebo též na konec – je-li obrázky nutné citovat, např. při licenci CC BY).
- Informace v prezentaci není namístě doslovně kopírovat ze zdrojů. Je vhodné je formulovat tak, aby prezentující předávaným informacím sám rozuměl (např. složitější odborné termíny přepsat jednoduššími slovy).
- Text na slidech je obvykle vhodné uspořádat do bodů formátovaných do odrážkového seznamu.
	- Textu by na slidu mělo být spíše méně, např. 3–5 bodů. To usnadňuje orientaci prezentujícímu i publiku.
	- Body by měly být stručné. Pro jejich zkrácení lze např. vynechat slovesa, využívat pomlčky aj. Krátké body prezentujícího nesvádějí k doslovenému čtení textu.
- Položky odrážkového seznamu mnohdy nejsou větami, není tedy nutné je zakončovat tečkou. Mohou začínat malým či velkým písmenem, důležitá je v celé prezentaci dodržovat stejný způsob psaní.
- Prezentace by měla být graficky jednotná. K tomu přispívá využití šablon slidů (např. Titulní snímek, Nadpis a hlavní část aj.).
- Text by měl být dostatečně velký a kontrastní (tedy barvou odlišný od pozadí, s nímž by neměl splývat).
- Měl by se dodržovat pravopis a gramatika, ale také typografická pravidla.
- Součásti slidů by měly být vhodně rozložené, např. obrázky by neměly překrývat jiné obrázky či text.
- Není namístě nadužívat animace (např. přechody slidů, pohybování s texty či obrázky).

#### **Při samotném předvádění prezentace by prezentující měl:**

- Rozumět tématu, mít přehled (i o informacích uvedených v prezentaci).
- Hovořit zřetelně, přiměřeně hlasitě. Mluvit směrem k publiku, udržovat s ním kontakt.
- Obsah komentovat vlastními slovy.

#### **Časté chyby při prezentování jsou např. tyto:**

- Doslovné čtení ze slidů, soustavné dívání se do projekce či do papírů.
- · Neuvědomělé pohyby těla, např. přešlapování, "hraní si" s předmětem v ruce (např. prezentérem).

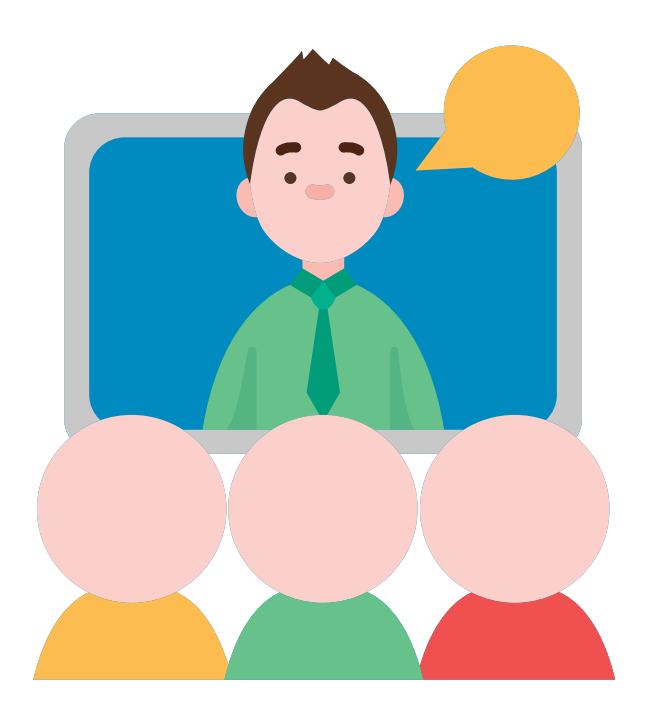

Gymnázium Otrokovice www.gyotr.cz Tř. Spojenců 907 Otrokovice 765 02

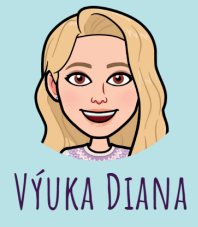

Ing. Diana Horková www.vyukadiana.wz.cz horkova@gyotr.cz